## **Creating a remotely started rule**

Create a rule that can be triggered remotely.

- 1. Open Rule Set Manager, and click **New Rule Set**.
- 2. On the **Events** tab, in **Targeted Events**, drag **Remote Trigger** to the workspace.
- 3. On the **Actions** tab, drag an action to the **Action** icon. For example, in **System Actions**, drag **Email** to the **Action** icon.

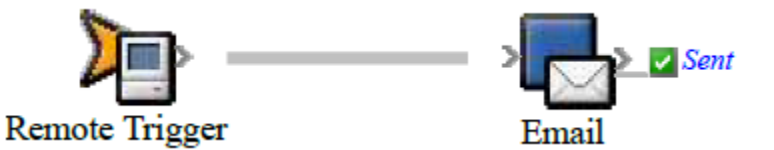

- 4. Double-click the line between the event and action, and set the parameters. For example, in the **Subject** row, type a subject such as Testing Remote Trigger. In the **To** row, type your e-mail address, and click **OK**.
- 5. Save, close, and enable the rule set.

Use the Raise Event tool to start this rule, or create a rule that uses the **Send Remote Trigger** action to start this rule remotely.